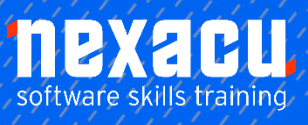

 $\overline{a}$ 

# **[Microsoft Word](https://nexacu.com.au/microsoft-word-training-courses/word-beginner/) – Beginner**

# **Detailed Content**

## Getting Started With Word

Starting Word in Windows Starting Word From the Windows Start Screen Starting Word From the Desktop Understanding the Start Screen Creating a New Blank Document The Word Screen How Microsoft Word Works Using the Ribbon Showing and Collapsing the Ribbon Understanding the Backstage View Accessing the Backstage View Using Shortcut Menus Understanding Dialog Boxes Launching Dialog Boxes Understanding the Quick Access Toolbar Adding Commands to the QAT Understanding the Status Bar Exiting Safely From Word

#### Your First Document

Creating Documents in Word Typing Text The Save As Place The Save As Dialog Box Saving a New Document on Your **Computer** Typing Numbers Inserting a Date Document Proofing Checking Spelling and Grammar Making Basic Changes Saving an Existing Document Printing a Document Safely Closing a Document

# Working With a Document

The Open Place The Open Dialog Box Opening an Existing Document Navigating With the Keyboard Scrolling Through a Document Page Zooming Viewing the Ruler Showing Paragraph Marks Counting Words

#### Viewing Documents

Viewing Multiple Pages Viewing Page Width Viewing 100 Percent Splitting the Window Opening a New Window Understanding Document Views Changing Document Views Understanding Read Mode Viewing a Document in Read Mode Viewing Gridlines

#### Working With Text

Techniques for Selecting Text Selecting Text Using the Mouse Selecting Text Using the Keyboard Editing Text in Insert Mode Editing Text in Overtype Mode Deleting Text Using Undo Using Redo Using Repeat Using Click and Type Inserting Symbols and Special **Characters** Understanding Find and Replace Finding Words The Find and Replace Dialog Box Replacing Words Performing Advanced Searches Using Go To

#### Text Appearance

Understanding Font Formatting Understanding Font Formatting Tools Working With Live Preview Changing Fonts Changing Font Size Increasing and Decreasing Font Size Making Text Bold Italicising Text Underlining Text Applying Strikethrough Subscripting Text Superscripting Text Highlighting Text Changing Case

Changing Text Colour Applying Text Effects Using the Format Painter Using the Font Dialog Box Clearing Font Formatting

#### Working With Paragraphs

Understanding Paragraph Formatting Understanding Text Alignment Changing Text Alignments Changing Line Spacing Changing Paragraph Spacing Indenting Paragraphs Outdenting Paragraphs Starting a Bulleted List Adding Bullets to Existing Paragraphs Removing Existing Bullets Starting a Numbered List Numbering Existing Paragraphs Creating a Multilevel List Removing Existing Numbers Borders and Shading Dialog Box Shading Paragraphs Applying Borders to Paragraphs The Paragraph Dialog Box Indents and Spacing The Paragraph Dialog Box Line and Page Breaks Using the Paragraph Dialog Box

#### Working With Pages

Changing Page Margins Setting Custom Margins Changing Page Orientation Changing Paper Sizing Setting Custom Paper Sizes Inserting Page Breaks Removing Page Breaks Inserting Page Numbers Formatting Page Numbers Removing Page Numbers

#### Tabs

Using Default Tabs Setting Tabs on the Ruler Modifying Tabs on the Ruler Setting Tabs in the Tabs Dialog Box Setting Tab Leaders

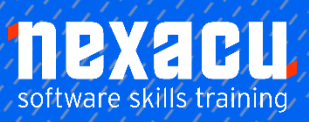

# **Microsoft Word – Beginner**

Setting Bar Tabs Setting Mixed Tabs Removing Tabs

# Tables

 $\overline{a}$ 

Understanding Tables Creating a Table Adding Data to a Table Selecting in Tables Using the Ribbon Selecting in Tables Using the Mouse Inserting Columns and Rows Deleting Columns and Rows Changing Column Widths Changing Row Heights Autofitting Columns Shading Cells Modifying Borders Adding Custom Borders Choosing a Table Style

## Clip Art and Pictures

Understanding Clip Art and Pictures Inserting Clip Art Selecting Clip Art Applying Text Wrapping Styles Positioning Clip Art Resizing Clip Art Applying Picture Styles to Clip Art Resetting Clip Art Deleting Clip Art

# Performing a Mail Merge

Understanding Mail Merge Understanding the Mail Merge Process Creating a Recipient List Creating the Starting Document Starting the Mail Merge Wizard Selecting a Recipient List Inserting Mail Merge Fields Previewing the Merged **Documents** Completing the Merge

# Printing Your Documents

Understanding Printing Previewing Your Document Quick Printing Selecting a Printer Printing the Current Page Specifying a Range of Pages Specifying the Number of Copies

## Getting Help

Understanding How Help **Works** Accessing the Help Window Navigating the Help Window Using the Office Website Googling Help Printing a Help Topic

#### A Guide to Brilliant **Documents**

Meeting Organisational Requirements The Four Pillars of Great **Design** Perfect Page Layouts Make It Readable Pictures Tell a Story The Tips and Traps of Writing